# NSTJ | Secretaria de **MANUAL DO ANALISTA**

Barbara Romann

## **MANUAL DA PESQUISA INTERNA**

1

#### SUPERIOR TRIBUNAL DE JUSTIÇA

Secretaria de Jurisprudência Coordenadoria de Divulgação de Jurisprudência Seção de Jurisprudência Temática

#### ORGANIZAÇÃO DA VERSÃO PUBLICADA EM JANEIRO DE 2022:

Paulo Henrique Pedroza e Silva – Chefe da STEMA

#### VERSÃO PUBLICADA EM JANEIRO DE 2022 REVISADA POR:

Érica Militão Olinda – Coordenadora da CDJU Lília Flôres Bastos Gama – Assistente da CDJU Tayana Kariya dos Santos - Assistente da SJR

#### VERSÃO PUBLICADA EM JANEIRO DE 2022 APROVADA POR:

Bárbara Brito de Almeida – Secretária de Jurisprudência Érica Militão Olinda – Coordenadora da CDJU

#### Superior Tribunal de Justiça

Secretaria de Jurisprudência SAFS Quadra 06 Lote 01 Trecho III Prédio da Administração Bloco F 2º andar Trecho I Ala "A" Brasília DF Telefone: (061) 3319-9014 Fax: (061) 3319-9610 CEP 70.095-900

### SUMÁRIO

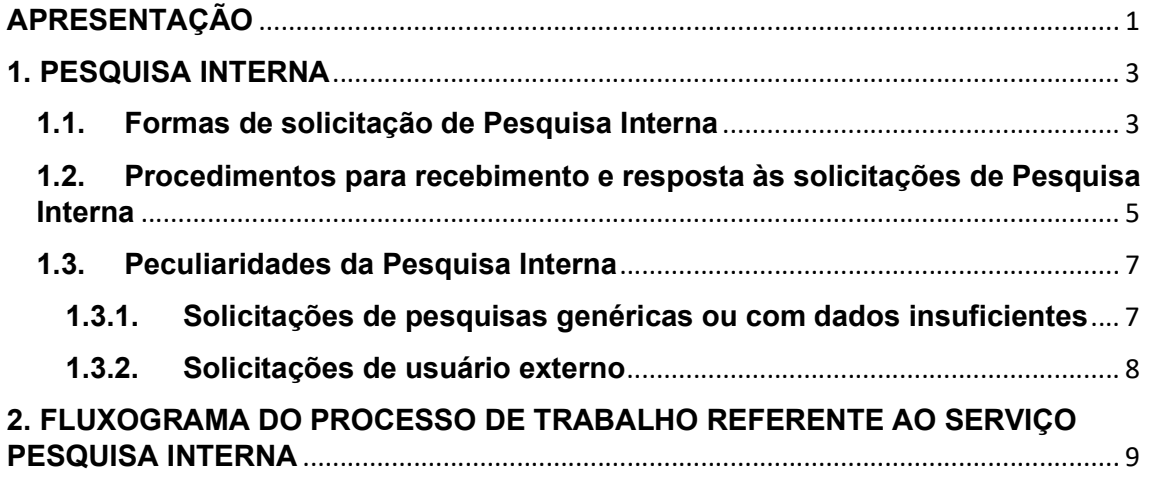

#### APRESENTAÇÃO

A Seção de Jurisprudência Temática (STEMA) é uma das seções subordinadas à Coordenadoria de Divulgação de Jurisprudência (CDJU) e possui as seguintes atribuições:

a) Elaborar o produto Pesquisa Pronta, por intermédio da identificação de temas jurídicos de interesse para o Tribunal e para a sociedade e elaboração de critérios de pesquisa que resgatem os julgados representativos e atuais que demonstrem entendimento convergente do Tribunal acerca dos referidos temas, disponibilizando-os por meio de links na intranet e na internet, organizados por ramo do Direito, matéria e assunto;

b) Monitorar as Pesquisas Prontas já disponibilizadas, verificando a pertinência bem como a convergência de entendimento entre novos Julgados resgatados e o restante do acervo;

c) Identificar nos demais produtos oferecidos pela Secretaria de Jurisprudência informações que guardem relação temática com os assuntos divulgados nas Pesquisa Prontas para a criação de links entre os produtos;

d) Oferecer o serviço Pesquisa Interna, consistente no atendimento às solicitações de pesquisas temáticas sobre a jurisprudência do Tribunal, encaminhadas pelos usuários internos. As solicitações são enviadas por meio de formulário eletrônico disponível na página da Jurisprudência na intranet, por ramal telefônico ou pelo aplicativo WhatsApp;

e) Detectar e registrar eventuais divergências na Jurisprudência do Tribunal e encaminhá-las à Coordenadoria para as devidas providências junto às unidades competentes;

f) Receber, apreciar e responder as sugestões e críticas de usuários envolvendo os produtos e serviços da Seção;

g) Identificar julgados de interesse para as demais seções da Coordenadoria de Divulgação de Jurisprudência, com vistas a subsidiar o aprimoramento do trabalho desenvolvido nessas unidades;

1

h) Atender e orientar usuários externos quanto à realização de pesquisa na página de jurisprudência na internet, bem como quanto ao acesso aos produtos disponibilizados pela Coordenadoria de Divulgação de Jurisprudência; e

i) Promover a atualização anual dos fluxos de processos de trabalho e dos manuais da Seção.

O objetivo deste manual é descrever, de forma detalhada, o processo de trabalho referente à execução do serviço Pesquisa Interna.

#### 1. PESQUISA INTERNA

#### 1.1. Formas de solicitação de Pesquisa Interna

A STEMA tem como uma das suas principais atribuições o atendimento às solicitações de pesquisa de jurisprudência encaminhadas pelos usuários internos (Gabinetes dos Ministros e servidores).

As solicitações de pesquisa podem ser realizadas por e-mail, pelo WhatsApp ou por telefone, conforme indicado na página da Jurisprudência do STJ na intranet:

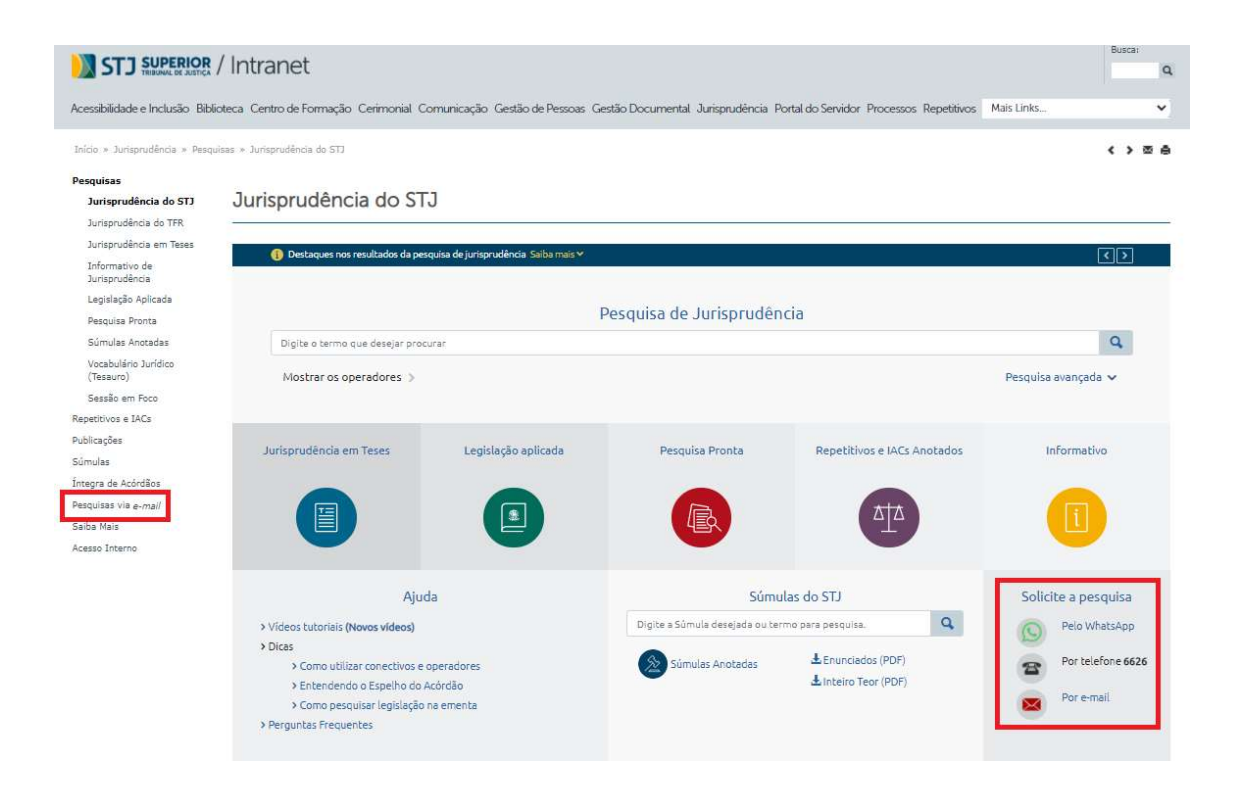

Caso o usuário deseje realizar a solicitação por e-mail, ao clicar na opção correspondente (na direita ou na esquerda da tela) aparece o seguinte formulário para preenchimento:

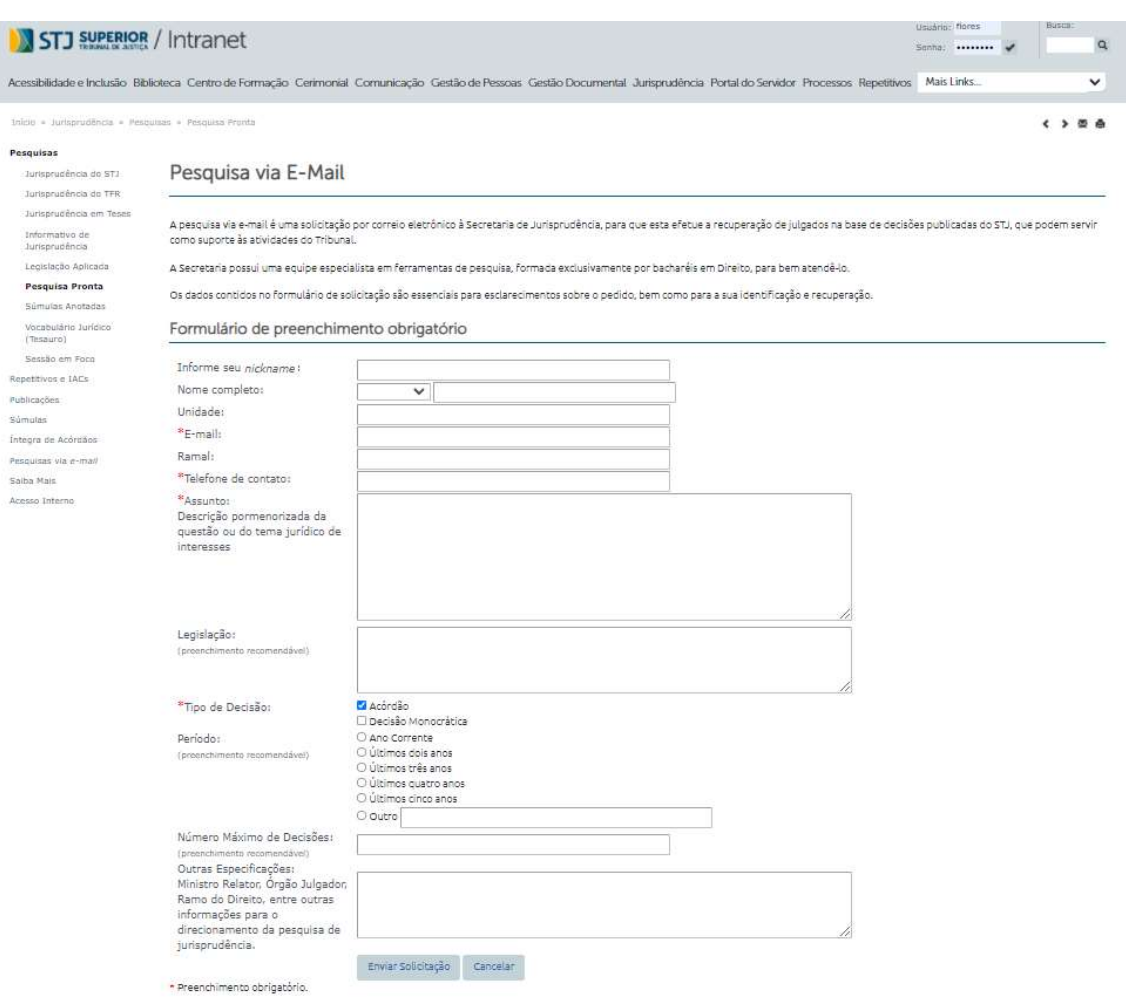

As solicitações encaminhadas pelo formulário da *intranet* chegam diretamente na caixa de e-mail corporativa da STEMA, na pasta de entrada, no Microsoft Outlook, no endereço pesquisa.jurisprudencia@stj.jus.br.

Se o usuário optar em realizar a solicitação pelo WhatsApp, ao clicar na opção correspondente aparece a seguinte tela com orientações:

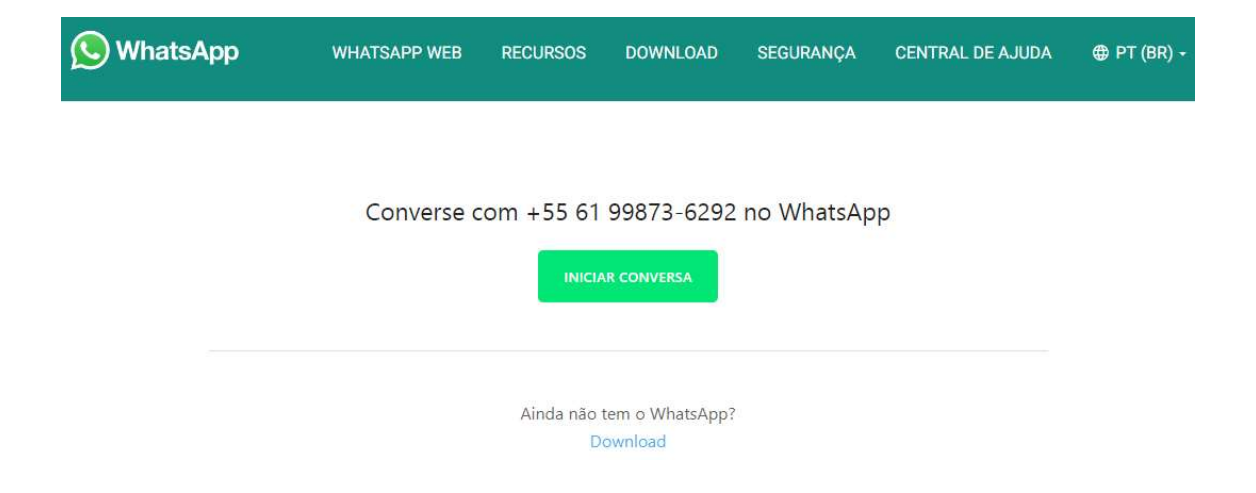

Por fim, ainda é possível realizar solicitação de pesquisa pelo ramal telefônico exclusivo no número 6626.

#### 1.2. Procedimentos para recebimento e resposta às solicitações de Pesquisa Interna

Para as solicitações de pesquisa recebidas via e-mail, o primeiro procedimento a ser realizado pelo servidor é retirar a solicitação constante da Caixa de Entrada e arrastá-la para sua pasta individual, de acordo com a ordem de chegada da pesquisa. Cada servidor é responsável por uma pasta, identificada com o seu nome.

Ao assumir uma pesquisa, o servidor deve ler e interpretar com precisão a solicitação do usuário. Deve também, se for preciso, fazer um estudo doutrinário e/ou de legislação para maior compreensão do tema da pesquisa. Caso haja alguma dúvida de interpretação ou dificuldade de entendimento, o pesquisador deve entrar em contato com o solicitante, via telefone, para os devidos esclarecimentos.

Em seguida, o pesquisador cria critério(s) de busca na aplicação Pesquisa Textual, base JURI, com visualização JURIT, que permite o resgate de acórdãos, súmulas e decisões monocráticas, adequando-o(s) ao tema jurídico a ser pesquisado.

Localizados os documentos que atendam às solicitações, o pesquisador faz a seleção e a gravação dos documentos em arquivo eletrônico, em formato .html e .pdf, separando os acórdãos das decisões monocráticas. Se for o caso, o pesquisador também pode separar os julgados por outro critério de organização.

Caso o pesquisador não esteja certo do resultado encontrado na pesquisa que tenha realizado, ou ainda, caso não tenham sido localizados documentos, é necessário que outro servidor revise a pesquisa. Se forem localizados documentos nessa revisão, o revisor deve seguir a orientação do parágrafo anterior e enviar sua resposta ao pesquisador.

Finda a pesquisa, o pesquisador enviará, também por e-mail, a resposta ao solicitante. A STEMA dispõe de um "banco de respostas padrão", que abarca diversas situações e deve ser observado pelo pesquisador para a confecção da resposta. O arquivo com o referido banco de respostas encontra-se alocado no drive da SJR (\\fsadm1)(H:) em CDJU — STEMA — USO COMUM — Pesquisa Interna — Uso comum — Respostas Padrão. No e-mail resposta, o servidor deve marcar a opção "solicitar confirmação de leitura".

O pesquisador deve responder às solicitações de pesquisa no prazo máximo de 48 horas úteis.

Ao finalizar a realização da pesquisa, deve-se proceder à sua gravação no aplicativo "Pesquisa Textual" para fins estatísticos. Para isso, o pesquisador precisa realizar os seguintes procedimentos:

- Gravar a estatística do atendimento, informar Tipo (tipo de atendimento), Nome (nome do solicitante), Fone (ramal do solicitante), Origem (unidade de origem do solicitante) e Relevantes (número de documentos relevantes para a pesquisa). No caso de pesquisa de Gabinete de Ministro, informar o Gabinete de Ministro solicitante;
- Clicar em Gravar.

Vide imagem:

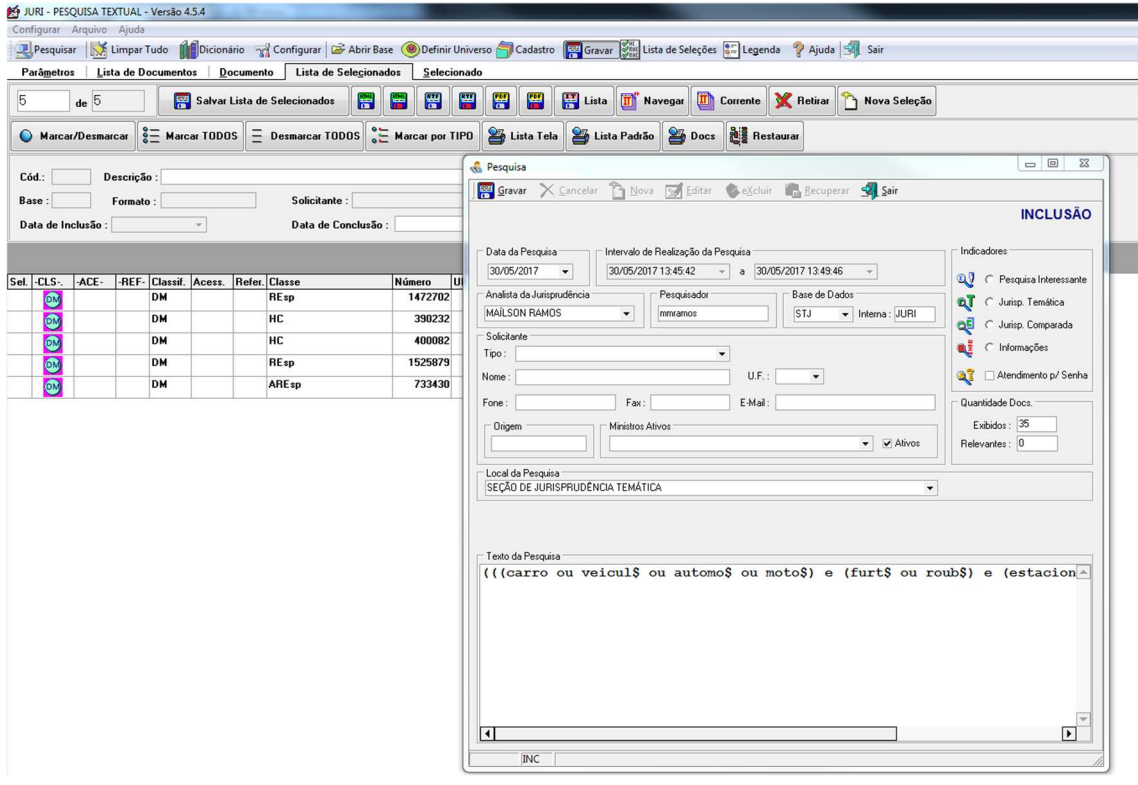

#### 1.3. Peculiaridades da Pesquisa Interna

#### 1.3.1. Solicitações de pesquisas genéricas ou com dados insuficientes

Em casos de solicitações genéricas ou com dados insuficientes para a realização da pesquisa, o pesquisador deve entrar em contato com o usuário para esclarecimentos. Caso não seja possível, o pesquisador deve realizar a pesquisa com as informações transmitidas pelo usuário com critérios amplos, selecionando os precedentes mais recentes que sejam mais representativos do assunto, em um número de aproximadamente 10 a 15 decisões, no máximo.

Dependendo do objetivo do solicitante, na resposta o pesquisador deve mencionar a dificuldade de realizar pesquisas genéricas ou com dados insuficientes. Existe uma "resposta pronta", denominada "Pesquisa Genérica", no arquivo de respostas padrão que fica disponível no drive H, em CDJU — STEMA — USO COMUM — Pesquisa Interna — Uso comum — 'Respostas Padrão'. A resposta pronta pode ser adaptada para as solicitações de pesquisas com dados insuficientes.

#### 1.3.2. Solicitações de usuário externo

É comum recebermos, tanto presencialmente quanto via telefone, solicitações de pesquisa do público externo. Em geral, advogados e estudantes de Direito, órgãos públicos, demais Tribunais e, eventualmente, jornalistas.

O servidor deve ter em mente que as pesquisas de jurisprudência devem atender EXCLUSIVAMENTE AO USUÁRIO INTERNO, conforme Manual de Organização da Secretaria do Tribunal.

O servidor, então, em caso de solicitações externas, deverá, com urbanidade e educação, informar que não atendemos ao público externo mas que, caso tenha interesse, é possível orientá-lo a realizar a pesquisa na página de jurisprudência do Tribunal. Ainda deve ser informado ao usuário externo que ele pode solicitar pesquisa doutrinária na Biblioteca do Tribunal, pelo e-mail pesquisa.biblioteca@stj.jus.br. Caso o usuário queira registrar uma reclamação, deverá ser orientado a fazê-la na Ouvidoria.

Atenção: Trata-se de orientação superficial sobre como realizar a pesquisa na página do Tribunal fazendo uso dos operadores. O servidor está terminantemente proibido de, a pretexto de orientar, acabar realizando a pesquisa.

#### 2. FLUXOGRAMA DO PROCESSO DE TRABALHO REFERENTE AO SERVIÇO PESQUISA INTERNA

Segue o fluxograma do processo de trabalho referente ao serviço Pesquisa Interna:

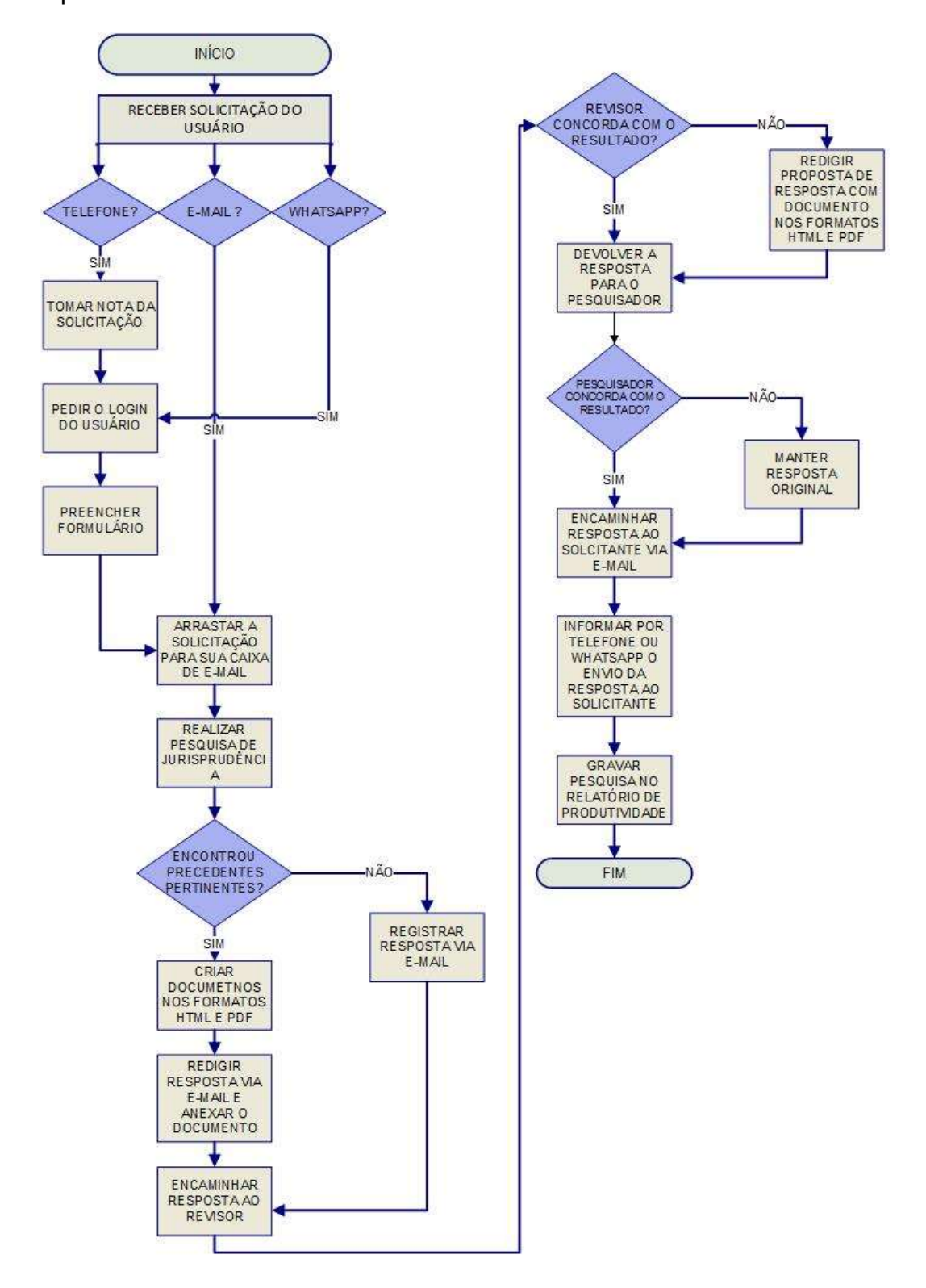